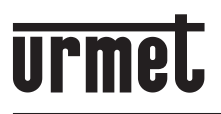

**DS 1168-007 LBT 20488**

**Mod. 1168**

**MODULO TASTIERA NUMERICA** *NUMERIC KEYPAD MODULE* **MODULE CLAVIER NUMÉRIQUE** *MÓDULO TECLADO NUMÉRICO* **NUMERISCHES TASTATUR-MODUL** *CIJFERTOETSENBORDMODULE*

a:pha

## **Sch./***Ref***. 1168/46**

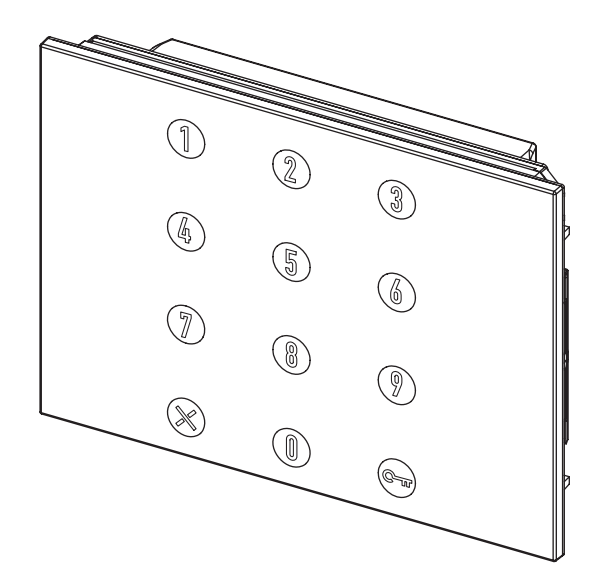

**LIBRETTO DI INSTALLAZIONE** *INSTALLATION MANUAL*  **NOTICE D'INSTALLATION** *MANUAL DE INSTALACIÓN* **INSTALLATIONSHANDBUCH** *GEBRUIKSAANWIJZINGEN VOOR DE INSTALLATIE*

# **DEUTSCH**

### **INHAIT**

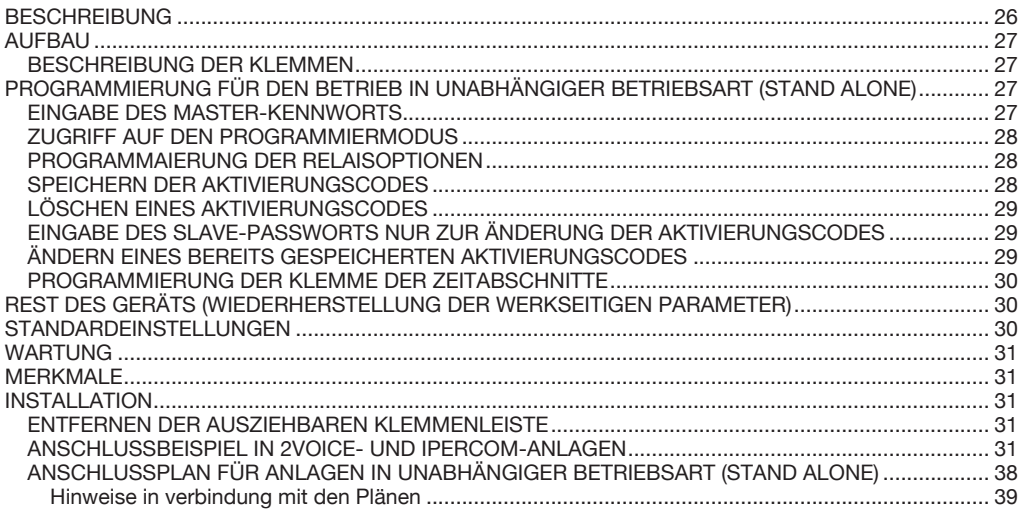

#### **BESCHREIBUNG**

Bei dem numerischen Tastatur-Modul BN 1168/46 handelt es sich um eine Vorrichtung für Tastenfelder Mod. 1168, die unabhängig (stand alone) verwendet oder in 2Voice- und Ipercom-Systeme implementiert werden kann.

In der unabhängigen Betriebsart (stand alone) hat die Vorrichtung die Funktion des Türöffners mit numerischem Code, während sie bei der Installation mit dem Display-Modul BN 1168/1 die Funktion der numerischen Tastatur für Rufmodule übernimmt.

 *Für Informationen in Bezug auf die Verwendung der implementierten Vorrichtung in 2Voice-Systemen die Bedienungsanleitung mit Hilfe des QR-Codes am Ende des Handbuchs herunterladen.*

Im Anschluss werden die wichtigsten Merkmale beschrieben:

- Möglichkeit der Verwaltung von zwei Eingängen mit 2 Relais-Türöffnerkontakten, die unabhängig von jedem der programmierten Codes betätigt werden können •
- 22 programmierbare Teilnehmercodes •
- Verwaltung der Zeitabschnitte über den Eingang "H". •
- Dauer der Türöffneraktivierung für jedes der beiden Relais programmierbar. •
- Möglichkeit der Programmierung der beiden Relais für die monostabile oder bistabile Aktivierung. •
- Aktivierung der Relais über zwei an die Eingänge "A1" und "A2" angeschlossene Arbeitskontakt-Tasten (Hausflurtasten) •
- 12 Tasten mit Led-Hintergrundbeleuchtung (Zahlen von 0 bis 9 weiß,  $\mathbf{X}^{\text{o}}$  und  $\mathbf{C}_{\text{tr}}$  blau). •
- Bestätigungston mittels Summer. •

(\*) *Während des Modus der Parameterprogrammierung leuchtet die Taste rot auf.*

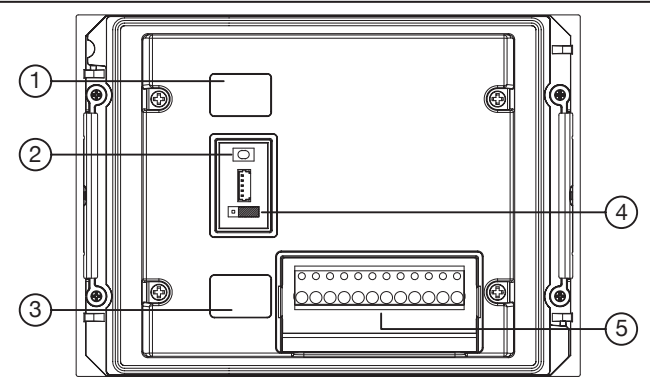

- **1**. Verbinder für das Modulanschlusskabel (IN);
- **2**. Programmier-Switch (SW1);
- **3**. Verbinder für das Modulanschlusskabel (OUT);
- **4**. Brücke für die Auswahl des Betriebs:

unabhängige Betriebsart (stand alone)

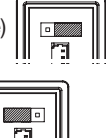

in 2Voice- und Ipercom-Systemen

**5**. Klemmenleiste.

#### **BESCHREIBUNG DER KLEMMEN**

- $\oslash$ AH Gemeinsamer Bezug der Zeitabschnitte und Türöffner
- $\oslash$ S4 Gemeinsamer Kontakt Relaisé 2<br>S5 Ruhekontakt Relais 2
- $\oslash$ S5 Ruhekontakt Relais 2
- $\oslash$ S6 Arbeitskontakt Relais 2
- $\oslash$ S1 Gemeinsamer Kontakt Relais 1
- $\oslash$ S2 Ruhekontakt Relais 1<br>S3 Arbeitskontakt Relais
- $\circ$ Arbeitskontakt Relais 1
- $\oslash$ A1 Eingang Türöffner Hausflur Relais 1
- $\oslash$  A2 Eingang Türöffner Hausflur Relais 2
- H Eingang Zeitabschnitte
- $\oslash$ -~ Negativer Pol der Versorgung (12Vac und Vdc)
- $\oslash$ +~ Positiver Pol der Versorgung (12Vac und Vdc)

#### **PROGRAMMIERUNG FÜR DEN BETRIEB IN UNABHÄNGIGER BETRIEBSART (STAND ALONE)**

#### **EINGABE DES MASTER-KENNWORTS**

#### **Das Master-Kennwort wird jedes Mal abgefragt, wenn man sich in den Programmiermodus für die**  Konfiguration des Geräts begeben möchte.

Versorgung zum Gerät herstellen.

Den Programmier-Switch (SW1) innerhalb von 5 Sekunden 3 Mal betätigen.

Das Gerät sendet zur Bestätigung 3 Pfeiftöne aus und die Farbe der Taste X wechselt von blau auf rot. Den Code des Kennworts mit 3 bis 8 Ziffern eingeben.

#### Mit der Taste **Correcte** bestätigen.

Das Gerät sendet zur Bestätigung 3 Pfeiftöne aus, die Farbe der Taste X wechselt von rot wieder auf blau und das Gerät befindet sich in Normalbetrieb.

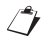

*Soll das Master-Kennwort geändert werden, muss die Stromversorgung zum Gerät mindestens 5 Sekunden lang unterbrochen werden. Danach muss der zuvor beschriebene Vorgang wiederholt werden.*

### **ZUGRIFF AUF DEN PROGRAMMIERMODUS**

Vom Programmiermodus aus kann die Funktion des Geräts konfiguriert und die Zugangscodes **können gespeichert oder geändert werden.**

Der Reihenfolge nach  $\mathbb{C}_{\text{m}}$  ,  $\mathbb{X}$  ,  $\mathbb{C}_{\text{m}}$  betätigen.

Das Kennwort eingeben und **C**<sub>TT</sub> betätigen.

Das Gerät sendet zur Bestätigung 3 Pfeiftöne aus und die Farbe der Taste X wechselt von blau auf rot: das Gerät befindet sich in Programmiermodus.

Das Verlassen des Programmiermodus erfolgt durch Betätigen der Taste X mindestens 5 Sekunden lang oder durch Inaktivität des Geräts für mehr als 30 Sekunden.

Die Farbe der Taste X kehrt von Rot auf Blau zurück, das Gerät sendet einen Pfeifton zur Bestätigung aus und begibt sich dann in den Normalbetrieb.

#### **PROGRAMMAIERUNG DER RELAISOPTIONEN**

Begeben Sie sich in den Programmiermodus.

Den Konfigurationscode **nn a b ss** eingeben, in dem:

**nn** das Relais definiert, dass konfiguriert werden soll und die folgenden Werte aufweisen kann:

- $31$  = Relais 1
- $32$  = Relais 2
- **a** definiert, ob es erforderlich ist, den Code mit der Taste  $\mathbf{C}_{\mathbf{H}}$  zu bestätigen und kann die folgenden Werte aufweisen:
	- 1 = Aktivierung des Relais durch einmaliges Eingeben des Codes
	- 2 = ktivierung des Relais durch Eingabe des Codes und Bestätigen mit der Taste  $\mathbb{C}_{\mathbb{R}}$ .
- **b** definiert den Aktivierungsmodus des Relais und kann die folgenden Werte aufweisen:
	- 1 = monostabile Aktivierung
	- 2 = bistabile Aktivierung

**ss** definiert die Aktivierungszeit ausgedrückt in Sekunden und kann die folgenden Werte aufweisen:

00 = 200ms (diesen Wert eingeben, wenn die bistabile Aktivierung vorgesehen ist)

 $01 = 1$  Sekunde .

99 = 99 Sekunden

Die Taste **Zum Bestätigen drücken.** 

Das Gerät sendet zur Bestätigung 3 Pfeiftöne aus und die Farbe der Taste X wechselt der Reihe nach von rot auf blau auf rot.

Bei fehlerhafter Eingabe des Codes sendet das Gerät einen langen Pfeifton aus und wartet auf die Eingabe des korrekten Codes.

Das Verlassen des Programmiermodus kann durch mindestens 5 Sekunden langes Betätigen der Taste  $\mathbf X$ erfolgen oder indem das Gerät 30 Sekunden nicht aktiviert wird.

Die Farbe der Taste X kehrt von Rot auf Blau zurück, das Gerät sendet einen Pfeifton zur Bestätigung aus und begibt sich dann in den Normalbetrieb.

#### **SPEICHERN DER AKTIVIERUNGSCODES**

Begeben Sie sich inden Programmiermodus.

Den Konfigurationscode **nn xxxxxxxx** eingeben, in dem:

**nn** die Speicherposition des Codes definiert und Werte von 01 bis 22 aufweisen kann.

**xxxxxxxx** Aktivierungscode (3 bis 8 Ziffern)

Die Taste **Quar** zum Bestätigen drücken.

Die Nummer des Relais angeben, das mit dem angegebenen Code aktiviert werden soll:

- $1 =$ Relais 1
- $2 =$ Relais 2

Die Taste **C<sub>TT</sub>** zum Bestätigen drücken.

Das Gerät sendet zur Bestätigung 3 Pfeiftöne aus und die Farbe der Taste  $\mathsf X$  wechselt der Reihe nach von rot auf blau auf rot.

Bei fehlerhafter Eingabe des Codes sendet das Gerät einen langen Pfeifton aus und wartet auf die Eingabe des korrekten Codes.

*Wiederholen Sie den soeben beschriebenen Vorgang, wenn weitere Aktivierungscodes eingegeben werden sollen und achten Sie dabei darauf, neue Nummern der Speicherposition zu verwenden, mit denen die neuen Codes zu verknüpfen sind.*

Das Verlassen des Programmiermodus kann durch mindestens 5 Sekunden langes Betätigen der Taste X erfolgen oder indem das Gerät 30 Sekunden nicht aktiviert wird.

Die Farbe der Taste X kehrt von Rot auf Blau zurück, das Gerät sendet einen Pfeifton zur Bestätigung aus und begibt sich dann in den Normalbetrieb.

### **LÖSCHEN EINES AKTIVIERUNGSCODES**

Begeben Sie sich inden Programmiermodus.

Den Konfigurationscode **99 nn** eingeben, in dem:

99 den Code mit der Löschfunktion identifiziert

**nn** die Speicherposition des Codes definiert und Werte von 01 bis 22 aufweisen kann

Die Taste **Q-m** zum Bestätigen drücken.

Das Gerät sendet zur Bestätigung 3 Pfeiftöne aus und die Farbe der Taste X wechselt der Reihe nach von rot auf blau auf rot.

Bei fehlerhafter Eingabe des Codes sendet das Gerät einen langen Pfeifton aus und wartet auf die Eingabe des korrekten Codes.

Das Verlassen des Programmiermodus kann durch mindestens 5 Sekunden langes Betätigen der Taste X erfolgen oder indem das Gerät 30 Sekunden nicht aktiviert wird.

Die Farbe der Taste X kehrt von Rot auf Blau zurück, das Gerät sendet einen Pfeifton zur Bestätigung aus und begibt sich dann in den Normalbetrieb.

#### **EINGABE DES SLAVE-PASSWORTS NUR ZUR ÄNDERUNG DER AKTIVIERUNGSCODES**

**Das SLAVE-Passwort dient der Änderung der Aktivierungscodes, ohne sich in den Programmiermodus zu begeben.**

Zur Eingabe des SLAVE-Passworts in den Programmiermodus begeben.

Den Konfigurationscode 36 xxxxxxxx eingeben:

**36** identifi zieren Sie den Funktionscode der Kennwortänderung zum Ändern der Codes

**xxxxxxxx** definiert das neue Kennwort, das das ersetzt, mit dem man Zugriff auf den Programmiermodus erhalten hat

Die Taste **Zum Bestätigen drücken.** 

Das Gerät sendet zur Bestätigung 3 Pfeiftöne aus und die Farbe der Taste X wechselt der Reihe nach von rot auf blau auf rot.

Bei fehlerhafter Eingabe des Codes sendet das Gerät einen langen Pfeifton aus und wartet auf die Eingabe des korrekten Codes.

Das Verlassen des Programmiermodus kann durch mindestens 5 Sekunden langes Betätigen der Taste  $\mathsf X$ erfolgen oder indem das Gerät 30 Sekunden nicht aktiviert wird.

Die Farbe der Taste X kehrt von Rot auf Blau zurück, das Gerät sendet einen Pfeifton zur Bestätigung aus und begibt sich dann in den Normalbetrieb.

### **ÄNDERN EINES BEREITS GESPEICHERTEN AKTIVIERUNGSCODES**

Der Reihenfolge nach **Garr** , X, Garr betätigen.

Das Kennwort zur alleinigen Änderung der Aktivierungscodes eingeben.

Die Taste **Quar** zum Bestätigen drücken.

Das Gerät sendet zur Bestätigung 3 Pfeiftöne aus und die Farbe der Taste  $\mathbb X$  wechselt von blau auf rot. Den Konfigurationscode **90 oooo** eingeben, in dem:<br>**90** ook on the Code mit der Eunktion der Kennwortä

den Code mit der Funktion der Kennwortänderung identifiziert

**oooo** der alte Aktivierungscode ist

Die Taste **Quar** zum Bestätigen drücken.

Den neuen Aktivierungscode bestehend aus 3 bis 8 Ziffern eingeben.

Die Taste **Zum Bestätigen drücken.** 

Das Gerät sendet zur Bestätigung 3 Pfeiftöne aus und die Farbe der Taste X wechselt der Reihe nach von rot auf blau auf rot.

Bei fehlerhafter Eingabe des Codes sendet das Gerät einen langen Pfeifton aus und wartet auf die Eingabe des korrekten Codes.

Das Verlassen des Programmiermodus kann durch mindestens 5 Sekunden langes Betätigen der Taste  $\mathbf X$ erfolgen oder indem das Gerät 30 Sekunden nicht aktiviert wird.

Die Farbe der Taste X kehrt von Rot auf Blau zurück, das Gerät sendet einen Pfeifton zur Bestätigung aus und begibt sich dann in den Normalbetrieb.

#### **PROGRAMMIERUNG DER KLEMME DER ZEITABSCHNITTE**

Durch Aktivierung der Funktion "Zeitabschnitte" können über einen Timer (nicht enthalten) Zeiträume während des Tages festgelegt werden, in denen zum Aktivieren eines der beiden Relais nur die Taste betätigt werden muss.

Begeben Sie sich inden Programmiermodus.

Den Konfigurationscode **40 a** eingeben, in dem

40 den Code mit der Programmierfunktion identifiziert

- **a** die Nummer des Relais definiert, das während der Zeitabschnitte aktiviert ist
	- $1 =$ Relais 1
	- $2 =$ Relais 2
	- $0 =$  Funktion deaktiviert

Die Taste **Quar** zum Bestätigen drücken.

Das Gerät sendet zur Bestätigung 3 Pfeiftöne aus und die Farbe der Taste X wechselt der Reihe nach von rot auf blau auf rot.

Bei fehlerhafter Eingabe des Codes sendet das Gerät einen langen Pfeifton aus und wartet auf die Eingabe des korrekten Codes.

Das Verlassen des Programmiermodus kann durch mindestens 5 Sekunden langes Betätigen der Taste X erfolgen oder indem das Gerät 30 Sekunden nicht aktiviert wird.

Die Farbe der Taste X kehrt von Rot auf Blau zurück, das Gerät sendet einen Pfeifton zur Bestätigung aus und begibt sich dann in den Normalbetrieb.

#### **RESET DES GERÄTS (WIEDERHERSTELLUNG DER WERKSEITIGEN PARAMETER)**

Die Versorgung zum Gerät abschalten.

Den Programmier-Switch (**SW1**) betätigen und gedrückt halten.

Das Gerät mit Strom versorgen, während der Switch gedrückt gehalten wird. Ein durchgehender Pfeifton ist zu hören.

Den Switch nach 5 Sekunden loslassen.

Im Moment des Loslassens des Switch sendet das Gerät drei Pfeiftöne zur Bestätigung aus.

Auf diese Weise werden die Codes, die Zeiten und die zuvor programmierten Kennwörter gelöscht.

#### **STANDARDEINSTELLUNGEN**

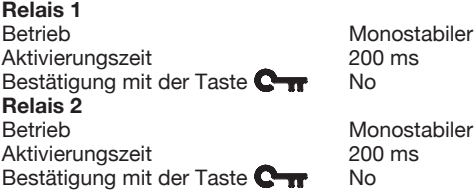

ostabiler

**Klemme der Zeitabschnitte** Funktion Deaktiviert

**Brücke für Betriebsarten:** 2Voice- und Ipercom-Systeme

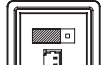

### **WARTUNG**

Es wird empfohlen, die Frontseiten mit einem nicht scheuernden, feuchten Tuch zu reinigen. Keine alkoholhaltigen Flüssigkeiten oder Glasreiniger verwenden.

### **MERKMALE**

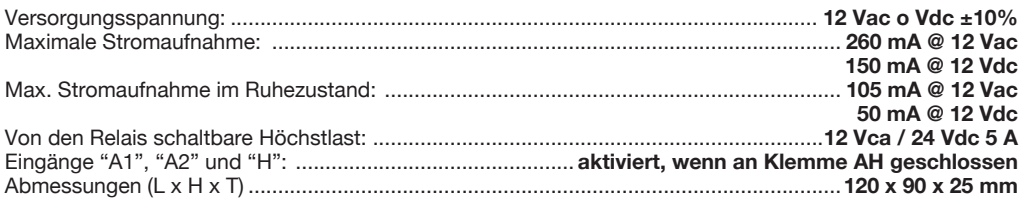

#### **INSTALLATION**

Das Gerät erst an die Versorgung anschließen, nachdem dieses korrekt installiert wurde. **Warnhinweis.** Im Moment des Einschaltens darf die Tastatur nicht berührt werden.

#### **ENTFERNEN DER AUSZIEHBAREN KLEMMENLEISTE**

Durch Hebeln mit dem Schraubenzieher auf beiden Seitenwänden der Klemmenleiste vorgehen.

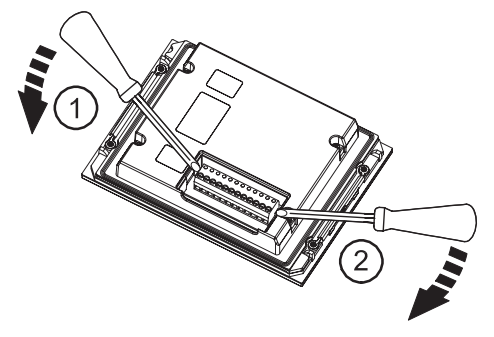

### **ANSCHLUSSBEISPIEL IN 2VOICE- UND IPERCOM-ANLAGEN**

 $\overrightarrow{A}$  Rückansicht der an den Rahmen des Tastenfelds befestigten umgeklappten Module.

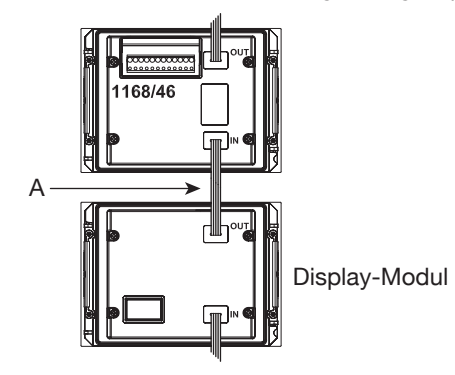

#### **SCHEMA DI COLLEGAMENTO PER IMPIANTI IN MODALITÀ AUTONOMA (STAND ALONE)**  *CONNECTION DIAGRAM FOR SYSTEMS IN STAND-ALONE MODE* **SCHÉMA DE RACCORDEMENT POUR LES INSTALLATIONS EN MODE AUTONOME (STAND ALONE)**  *ESQUEMA DE CONEXIÓN PARA SISTEMAS EN MODO*

*AUTÓNOMO (STAND ALONE)*

**ANSCHLUSSPLAN FÜR ANLAGEN IN UNABHÄNGIGER BETRIEBSART (STAND ALONE)**  *VERBINDINGSSCHEMA VOOR ALLEENSTAANDE SYSTEMEN (STAND ALONE)*

Lo schema che viene riportato di seguito ha validità solo se il dispositivo viene impiegato in modalità autonoma (stand alone).

 *The following diagram applies only if the device is used in stand-alone mode.*

Le schéma ci-après ne s'applique que si le dispositif est utilisé en mode autonome (stand alone).

*El esquema presentado a continuación es válido solo si el dispositivo se utiliza en el modo autónomo (stand alone).*

Der im Anschluss angegebene Plan ist nur gültig, wenn die Vorrichtung in der unabhängigen Betriebsart (stand alone) eingesetzt wird.

*Het hieronder vermelde schema geldt alleen als het apparaat alleenstaand wordt gebruikt (stand alone).*

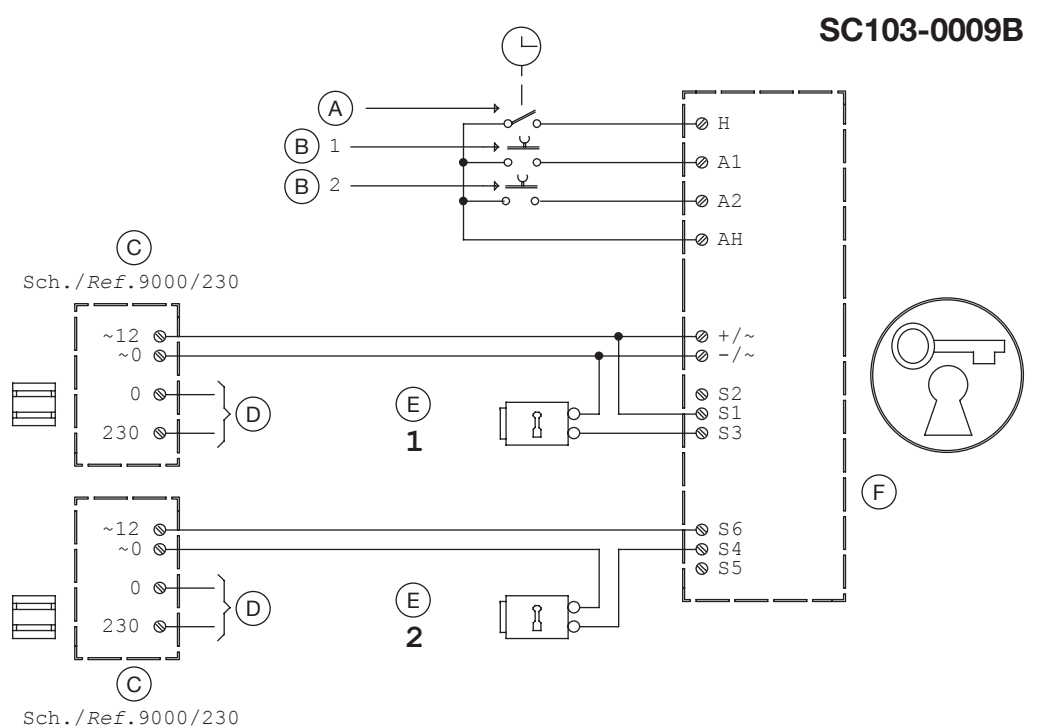

**A** - Contatto Orologio Clock switch Interrupteur 'horloge' Interruptor 'reloj' "Zeitregler" Taste Contact voor klok **B** - Azionamento Serratura Lock release Ouverture Serrure Abertura de la cerradura Öffnen Schloß Bediening van het slot **C** - Trasformatore **Transformer Transformateur Transformador Transformator Transformator D** - Rete~ Mains~ Secteur~ Red~ Netz~  $Net~$ **E** - Serratura elettrica Electric lock Serrure electrique Cerradura eléctrica Elektrisches Schloss Elektrisch slot **F** - Modulo apriporta con tastiera Door release digital keypad Module ouvre-porte avec clavier Módule de apertura de la puerta con teclado Türöffnermodul mit Tastatur Deuropenermodule met toetsenbord

#### **NOTE LEGATE AGLI SCHEMI /** *NOTES ON DIAGRAMS* **REMARQUES CONCERNANT LES SCHÉMAS /** *NOTAS REFERIDAS A LOS ESQUEMAS* **HINWEISE IN VERBINDUNG MIT DEN PLÄNEN /** *OPMERKINGEN BIJ DE SCHEMA'S*

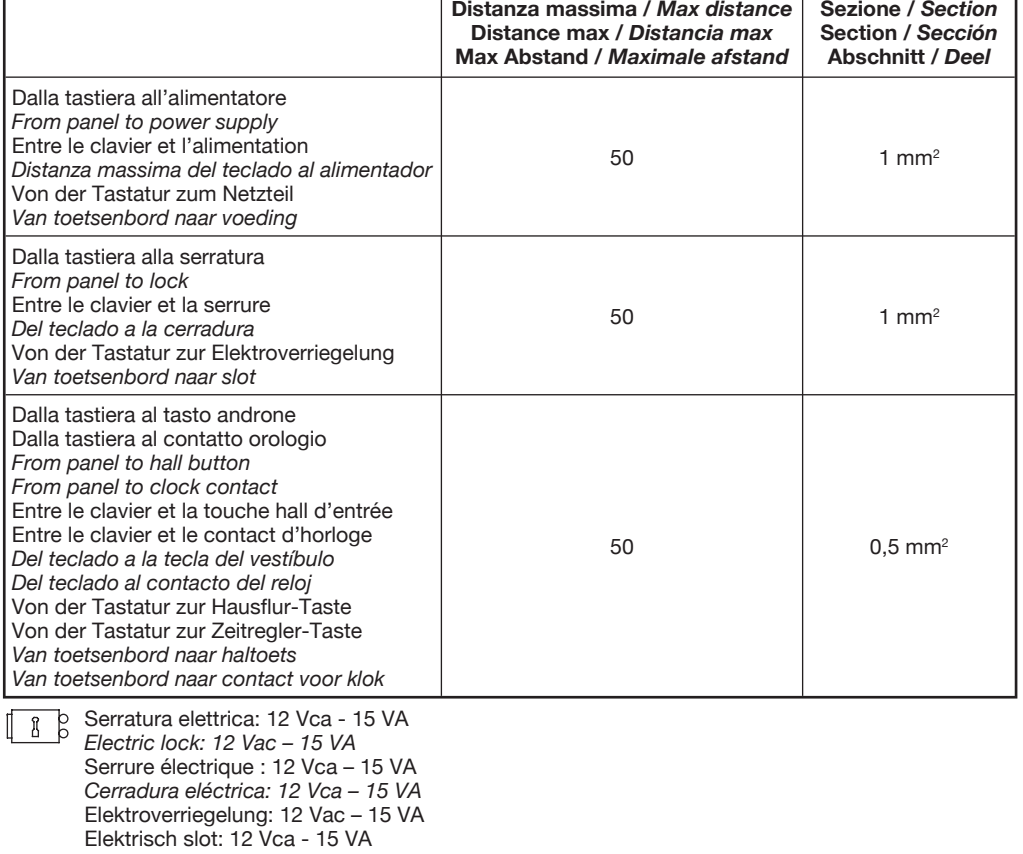

Г

٦

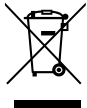

#### **ITALIANO**

#### **DIRETTIVA 2012/19/UE DEL PARLAMENTO EUROPEO E DEL CONSIGLIO del 4 luglio 2012**  sui rifiuti di apparecchiature elettriche ed elettroniche (RAEE)

Il simbolo del cassonetto barrato riportato sull'apparecchiatura o sulla sua confezione indica che il prodotto alla fine della propria vita utile deve essere raccolto separatamente dagli altri rifiuti. L'utente dovrà, pertanto, conferire l'apparecchiatura giunta a fine vita agli idonei centri comunali di raccolta differenziata dei rifiuti elettrotecnici ed elettronici. In alternativa alla gestione autonoma è possibile consegnare l'apparecchiatura che si desidera smaltire al rivenditore, al momento dell'acquisto di una nuova apparecchiatura di tipo equivalente. Presso i rivenditori di prodotti elettronici con superficie di vendita di almeno 400 m2 è inoltre possibile consegnare gratuitamente, senza obbligo di acquisto, i prodotti elettronici da smaltire con dimensione massima inferiore a 25 cm. L'adeguata raccolta differenziata per l'avvio successivo dell'apparecchiatura dismessa al riciclaggio, al trattamento e allo smaltimento ambientalmente compatibile contribuisce ad evitare possibili effetti negativi sull'ambiente e sulla salute e favorisce il reimpiego e/o riciclo dei materiali di cui è composta l'apparecchiatura.

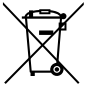

#### **ENGLISH**

#### **DIRECTIVE 2012/19/EU OF THE EUROPEAN PARLIAMENT AND OF THE COUNCIL of 4 July 2012 on waste electrical and electronic equipment (WEEE)**

The symbol of the crossed-out wheeled bin on the product or on its packaging indicates that this product must not be disposed of with your other household waste. Instead, it is your responsibility to dispose of your waste equipment by handing it over to a designated collection point for the recycling of waste electrical and electronic equipment. The separate collection and recycling of your waste equipment at the time of disposal will help to conserve natural resources and ensure that it is recycled in a manner that protects human health and the environment. For more information about where you can drop off your waste equipment for recycling, please contact your local city office, your household waste disposal service or the shop where you purchased the product.

Per informazioni in merito all'utilizzo del dispositivo implementato in sistemi 2Voice, scaricare il libretto istruzioni dal sito Urmet leggendo il QR Code seguente con la fotocamera del proprio smartphone o tablet:

For information on how to use the device implemented in 2Voice systems, download the respective *instruction booklet from the Urmet website by scanning the following QR Code with the camera of your smartphone or tablet:*

Pour la configuration du dispositif mis en place dans des systèmes 2Voice, télécharger les notices depuis le site Urmet, en lisant le Code QR suivant à l'aide d'un smartphone ou d'une tablette.

*Para mayor información sobre el uso del dispositivo incorporado en sistemas 2Voice, descargar el manual de instrucciones del sitio Urmet leyendo el siguiente Código QR con la cámara fotográfi ca del smartphone o la tableta:*

Für Informationen bezüglich der Verwendung der in 2Voice- Systemen implementierten Vorrichtung, die Bedienungsanleitung von der Website von Urmet herunterladen, indem der folgende QR- Code mit der Kamera des Smartphones oder Tablets abgelesen wird:

*Voor de confi guratie van het apparaat dat wordt opgenomen in 2Voice-systemen downloadt u de bijbehorende handleidingen met gebruiksaanwijzingen op de site van Urmet met de volgende QR Code met behulp van de camera van uw smartphone of tablet:*

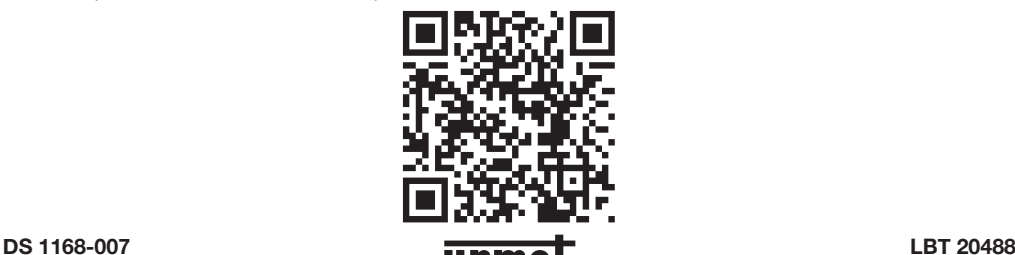

URMET S.p.A. 10154 TORINO (ITALY) VIA BOLOGNA 188/C Telef. +39 011.24.00.000 (RIC. AUT.) Fax +39 011.24.00.300 - 323

Area tecnica servizio clienti +39 011.23.39.810 http://www.urmet.com e-mail: info@urmet.com

MADE IN ITALY